# 低版本升级到V9版本参考文档

Smartbi会不定期发布新版本,不断增强功能。如果已部署了低版本,希望升级到V9版本,可以参考本章节 进行升级。 [升级测试](#page-0-0)

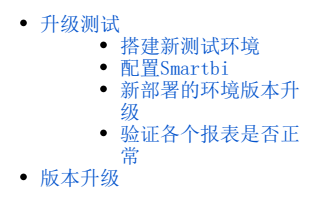

## <span id="page-0-0"></span>升级测试

想要进行版本的升级,一般需要先搭建一个测试环境,进行升级测试。

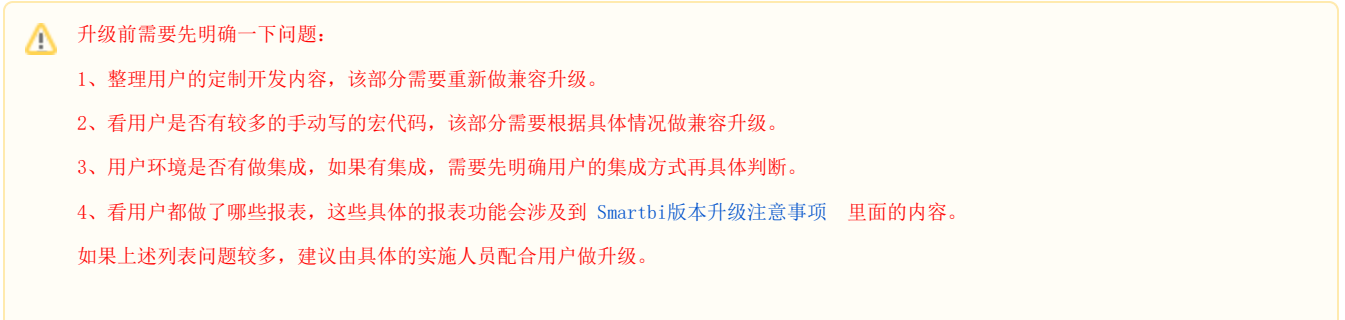

#### <span id="page-0-1"></span>搭建新测试环境

1、在已有环境上备份旧版本的知识库。在管理员工作集中,选择 管理知识库 > 备份知识库。

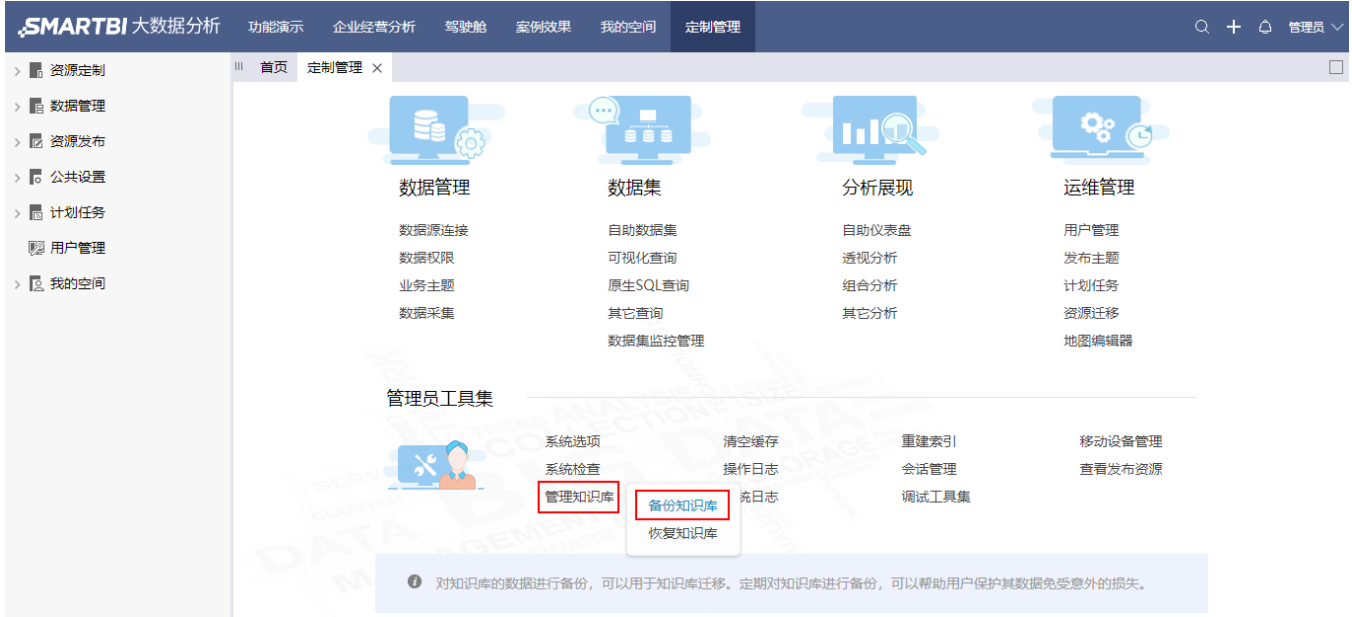

2、部署一个和旧版本一样的环境。有如下两种方法:

方法一: 不在同一台机器上,在Windows上部署一个旧版本的环境。安装Smartbi请参考: [Windows EXE安装包部署 Smartbi\(](https://history.wiki.smartbi.com.cn/pages/viewpage.action?pageId=55841810)请使用与旧版本安装相同的 exe安装文件)。

方法二: 在同一台机器上, 先在已有的环境上备份旧版本的WAR包, 然后通过旧版本的war包部署一个旧版本的环境。手工部署Smartbi请参考: 部署 [Smartbi。](https://history.wiki.smartbi.com.cn/pages/viewpage.action?pageId=55840878)

<span id="page-0-2"></span>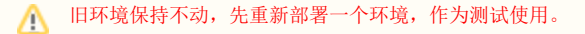

配置新部署的环境Smartbi,配置已有环境中连接的数据库作为其知识库,并上传相应的License文件。[配置Smartbi](https://history.wiki.smartbi.com.cn/pages/viewpage.action?pageId=55840403)的操作详情请参考:配置Smartbi。 其中包含:

1)启动完毕后,在浏览器地址栏中输入http://**ip:port**/smartbi/vision/config.jsp(将ip、port换成服务器的ip和端口号),进入配置界面,配置知 识库、上传License文件,如图:

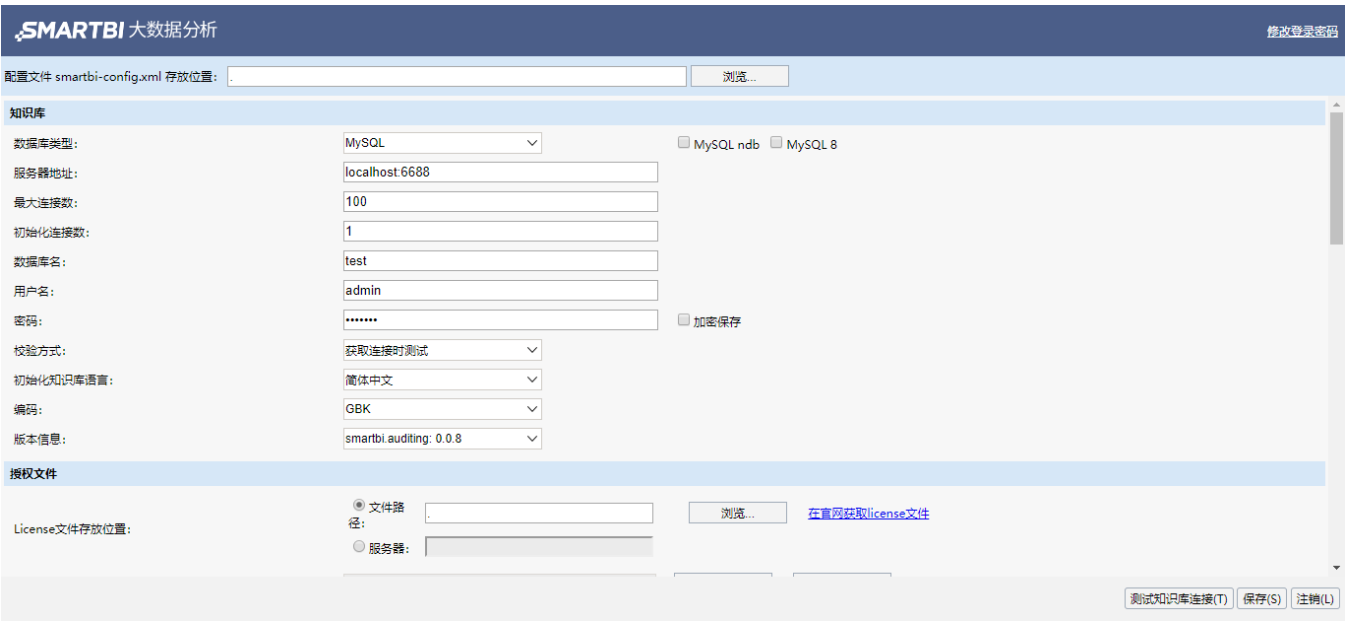

2) 点击 测试知识库连接(T)按钮,确认知识库配置成功。再点击 保存 按钮进行保存后,重启服务器。

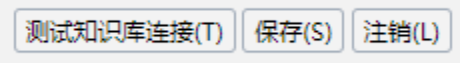

### <span id="page-1-0"></span>新部署的环境版本升级

1、配置完成后,在新部署的环境中,可以通过部署新版本的war包升级到新版本,详情请参考 [更换新的smartbi.war。](https://history.wiki.smartbi.com.cn/pages/viewpage.action?pageId=56693938#V9%E7%89%88%E6%9C%AC%E5%8D%87%E7%BA%A7%E5%88%B0%E9%AB%98%E7%89%88%E6%9C%AC-2.2%E6%9B%B4%E6%8D%A2%E6%96%B0%E7%9A%84smartbi.war)

2、部署完成后,重启服务器,系统自动进行升级。服务器在启动过程中,需要升级知识库,详情请参考 [知识库升级。](https://history.wiki.smartbi.com.cn/pages/viewpage.action?pageId=56693938#V9%E7%89%88%E6%9C%AC%E5%8D%87%E7%BA%A7%E5%88%B0%E9%AB%98%E7%89%88%E6%9C%AC-2.4%E7%9F%A5%E8%AF%86%E5%BA%93%E5%8D%87%E7%BA%A7)

<span id="page-1-1"></span>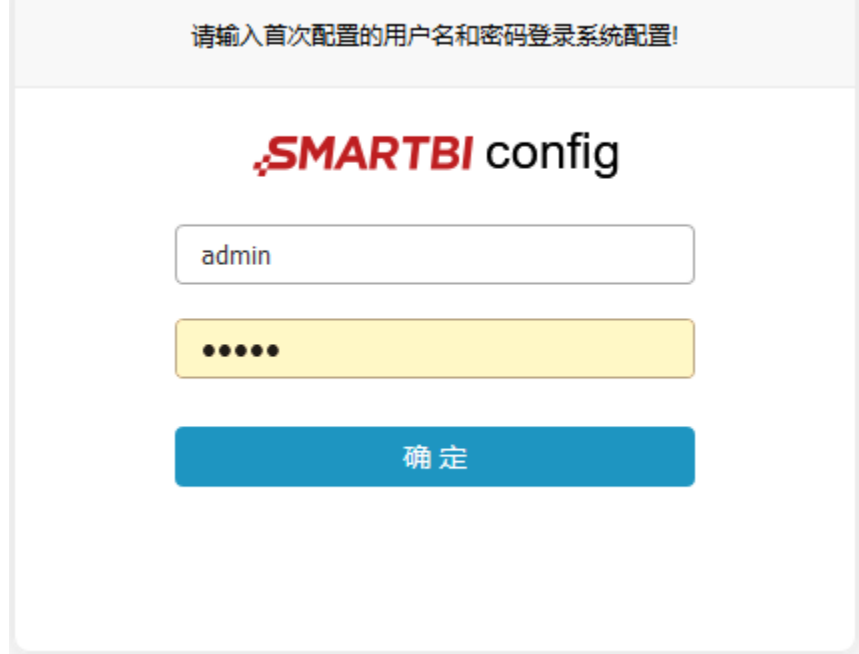

### 验证各个报表是否正常

升级完成后,验证基于这个环境查看系统中的各个报表是否正常,并记录下需要修改的内容。检查要点包括:

- 检查宏页面;
- 检查各资源,重点查看访问记录超过一定数量的报表;
- 评估扩展包。

#### <span id="page-2-0"></span>版本升级

测试完成,确认功能、报表正常之后,可以通过两种方式升级已有的旧版本环境:

方法一:先在已有的环境上备份知识库,然后通过数据库工具备份知识库,作为备用。接着部署新版本的war包,升级到新版本,并修改升级不正常的内 容。

**方法二:**先在已有的环境上备份知识库,然后通过数据库工具备份知识库,作为备用。接着部署新版本的war包,升级到新版本。在搭建的测试环境上已 修改了不正常的内容后,备份其知识库,可命名为如backuo\_new.zip,将该知识库文件拿到已有环境上进行恢复,即可完成已有环境的升级。

具体升级操作步骤详情请参考 [系统升级](https://history.wiki.smartbi.com.cn/pages/viewpage.action?pageId=35750046#Smartbi%E7%89%88%E6%9C%AC%E6%9B%B4%E6%96%B0-%E7%B3%BB%E7%BB%9F%E5%8D%87%E7%BA%A7)。